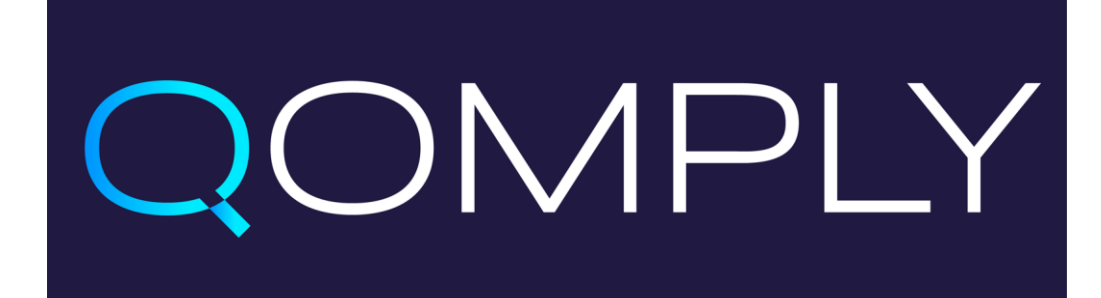

# User Guide – ISIN Quest

ISIN Retrieval Tool

Version 1.53 04 April 2024

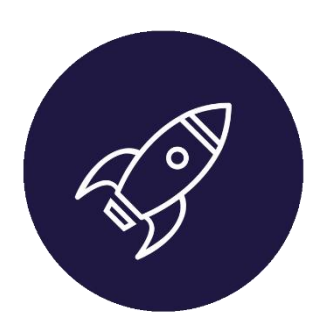

ISIN Quest is a utility that retrieves the reportable ISIN for a given trade date and instrument classification code.

Additional parameters may be required depending upon the type of instrument, as determined by the instrument classification code. For example, for FX Forwards, Expiry Date, Notional Currency 1, Notional Currency 2 may be required to successfully identify the exact instrument and retrieve the ISIN.

## **What ISIN Quest Accepts as Input Files**

ISIN Quest can process input files in two formats: CSV and XML (Unsubscribed users can only upload CSV files). Regardless of the format, the file must include essential fields that are critical for querying different types of financial instruments. The specific required fields vary depending on the type of instrument. However, every input file must contain at least the following two mandatory fields:

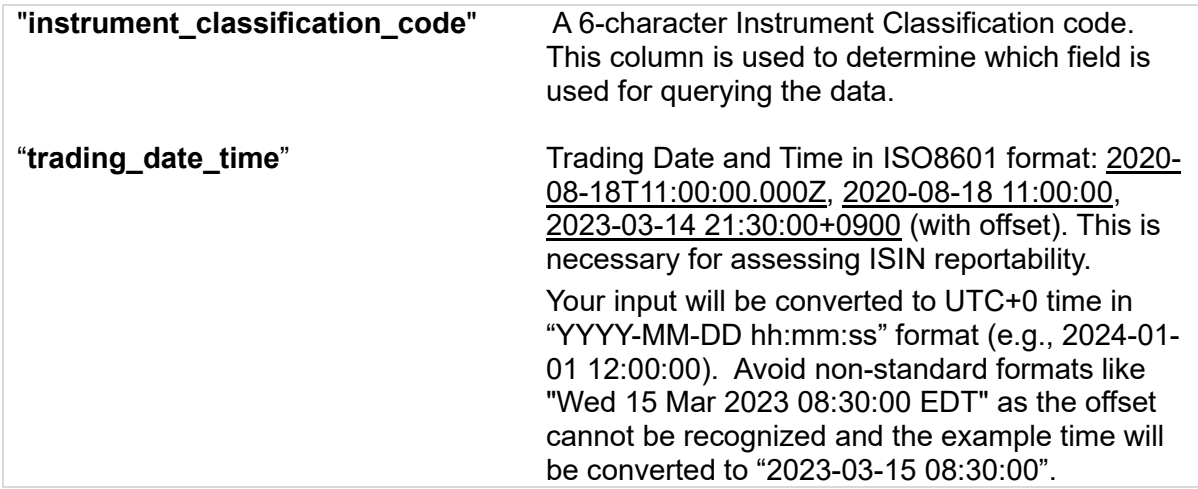

Files lacking the above two fields will not be processed by ISIN Quest.

See Appendix for the columns needed for each instrument type.

## **The Functionality of the Tool**

## **1. Conducts a Data Validity Check:**

o Initially, ISIN Quest assesses if the input file (either CSV or XML) is in a readable format and free from malfunctions.

o For files that pass the initial check, the tool verifies if the file contains the essential field for ISIN querying, as outlined above.

## **2. Applies Query Rules:**

o Rules are applied to each type of instrument to verify the required fields for each instrument are valid.

o If the data is valid, a query is performed to retrieve the ISIN. The retrieved ISINs are matched and displayed under a newly created column called "**ISIN**".

o If the data is not valid for querying, comments start with "*Pre-Query:*" are provided under the newly created field called "**qomply\_isin\_quest\_comments**". If query was made and no reportable ISIN is given for the transaction, comments start with "*Post-Query:*" are provided for clarifications. This column provides an information as to why the data is problematic or why no reportable ISIN is found.

## **Result File Returned to User**

Upon successful completion, the tool will return a file back to the user. The original file will be returned in a bespoke, standard format used by the platform. Three additional columns will appear in the result file, and some optional fields might as well if such fields are not given in the file:

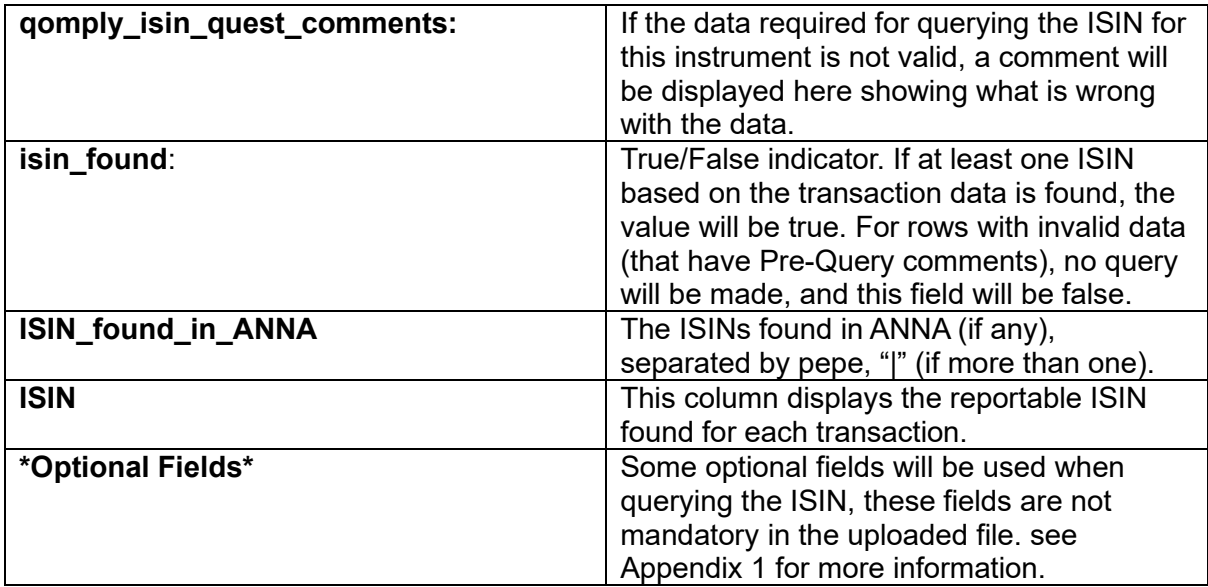

## **Appendix**

## **Appendix 1 - Field Requirements**

The CFI codes recognized by the Tool. If you require additional CFI codes, contact support to have them added.

**Optional Fields:** These fields are not mandatory. If the optional fields for a specific instrument are not available in the given file, such fields will be populated with the corresponding default value. If the optional fields are given, but the field is empty for transactions, default values will also be populated. e.g. In the case of price\_multiplier, the default value will be set as 1.

*\** For optional fields with a default value of 'Any,' upload transactions with or without input separately (with and without header in separate files, and upload file separately). Transactions without optional field input, but with such field header, will be treated as if the optional field received user input as '' (empty string).

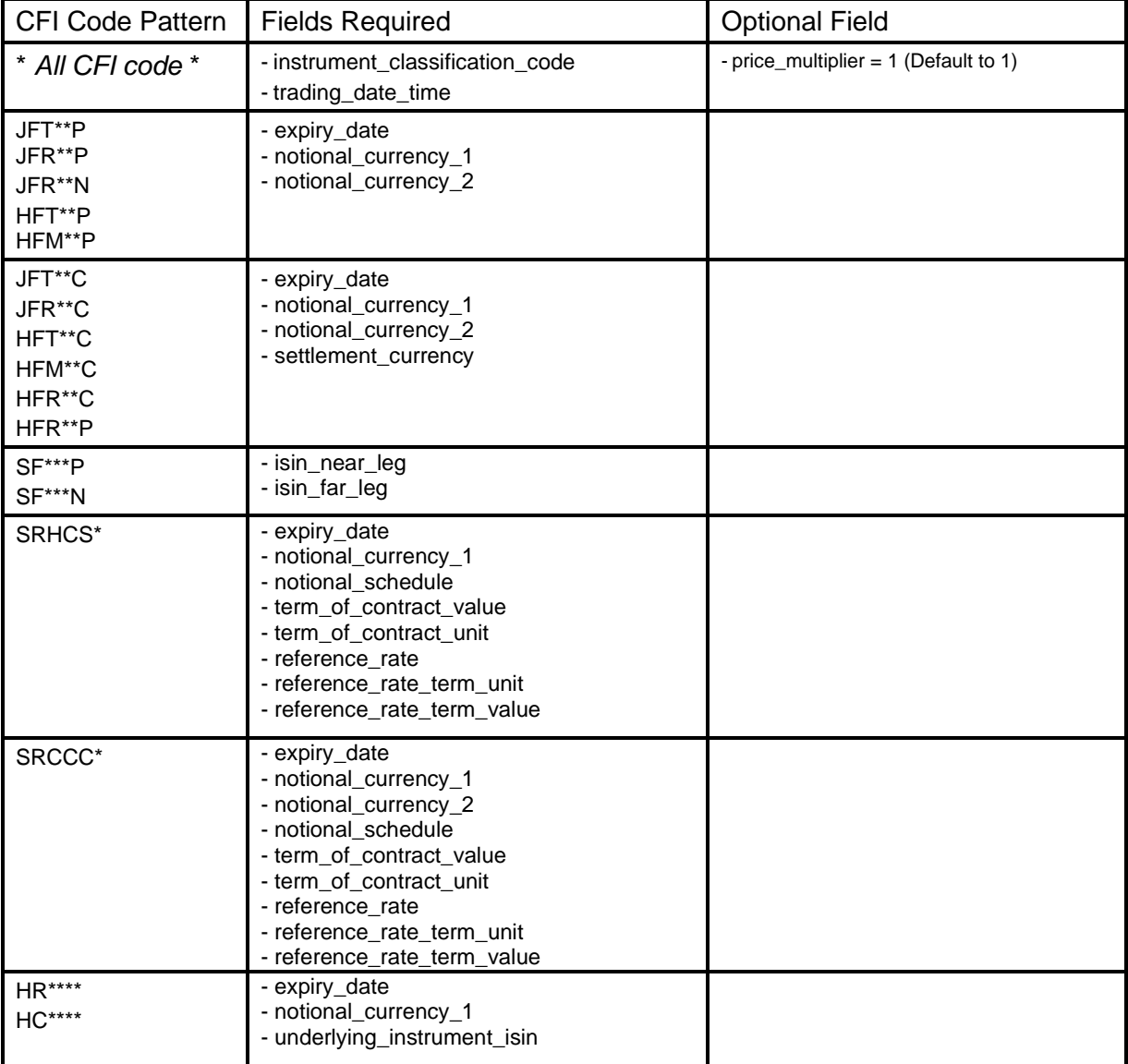

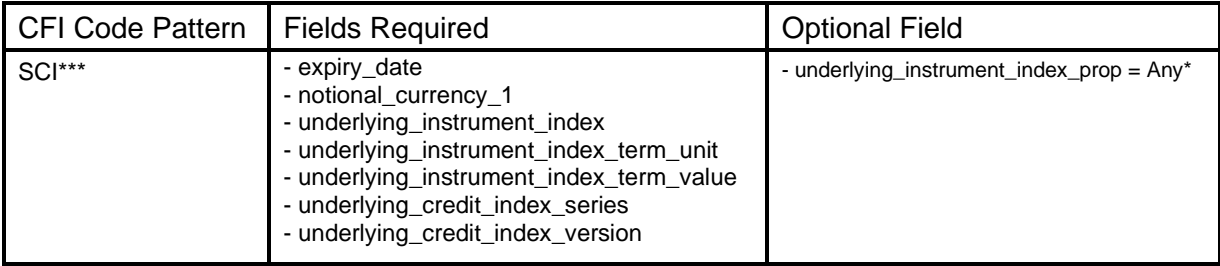

# **Appendix 2 – Field Explanation**

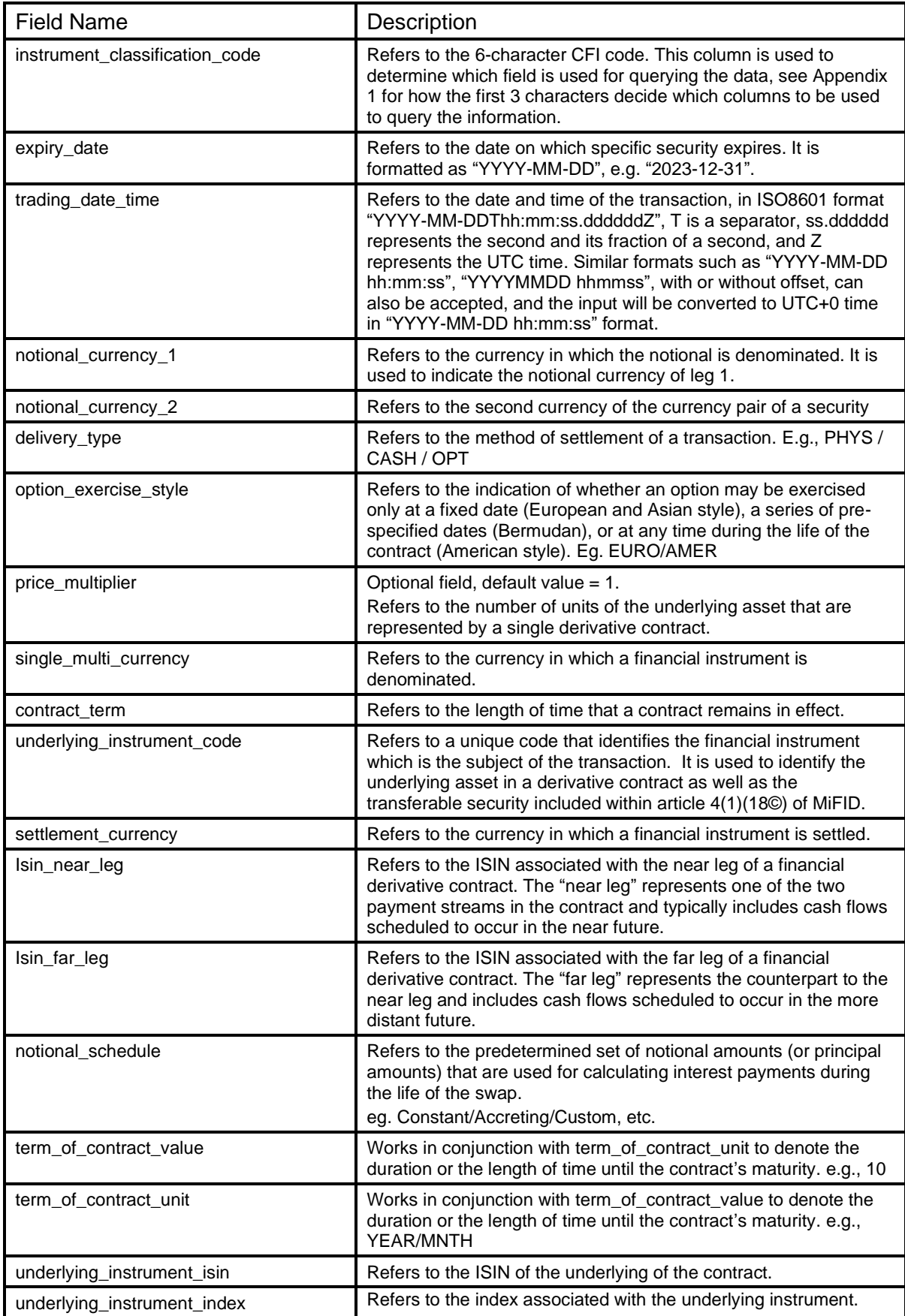

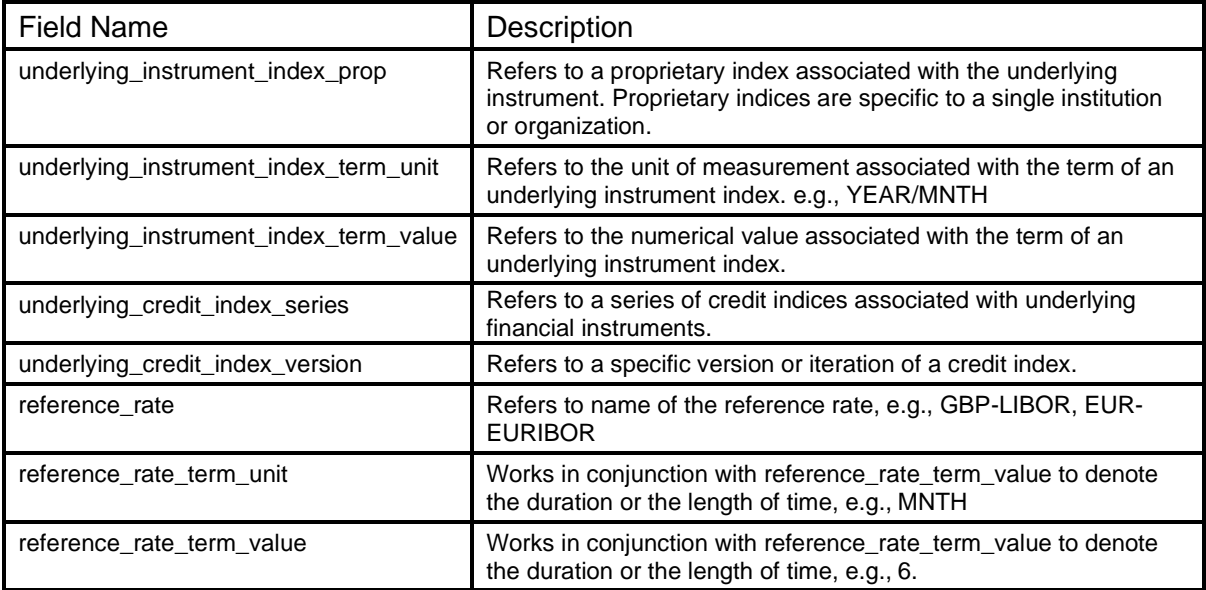

## **Appendix 3 – Example Use Case**

Caution: The following examples are aligned for clearer demonstration, the input should be standardized CSV input, with no alignment.

input.csv:

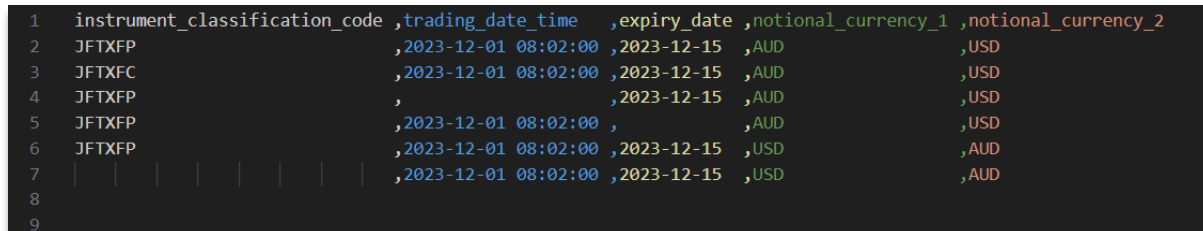

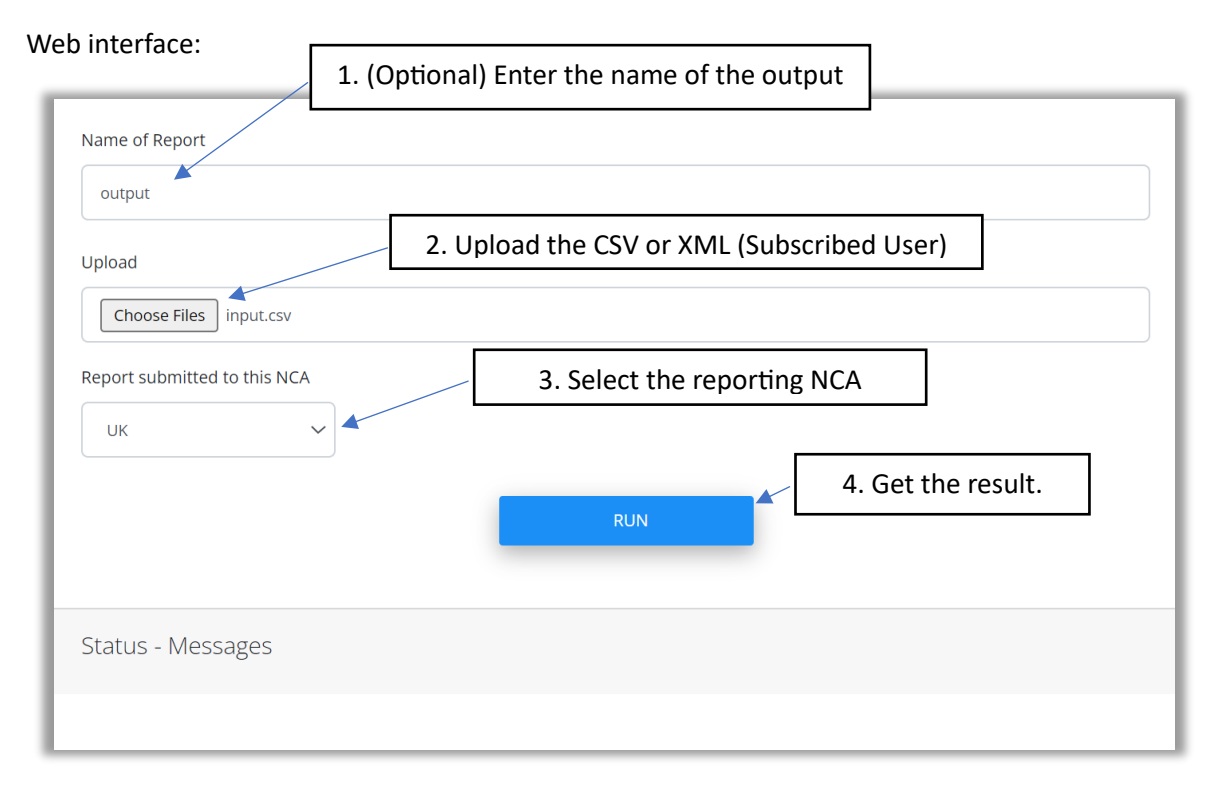

#### output.csv:

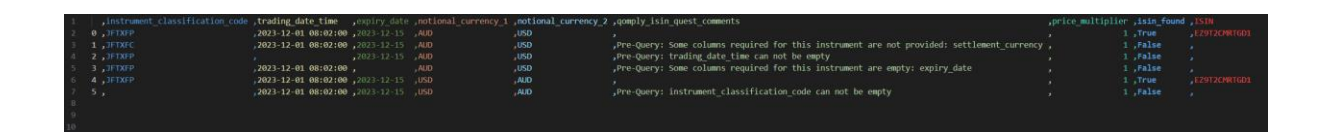

## **Appendix 4 – ISIN Quest API Specification**

#### **Using ISIN Quest through API**

The ISIN Quest API supports higher querying capacity, allows users to programmatically access ISIN Quest and enables users to integrate ISIN Quest into their own automation framework more easily.

There are three steps when using ISIN Quest API:

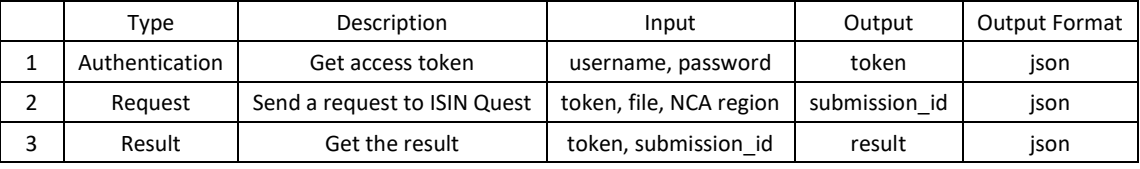

```
Example Code:
```

```
# Step 1: Get Token 
response = requests.post(authentication url, data={"username": username,
                                                       "password": password}) 
if response.status_code == 200: 
       access token = response.json()['access']
else: 
    ...... 
# Step 2: Send request to ISIN Quest 
headers = {'Authorization': f'Bearer {access_token}'} 
data = {'reportNCARegion': 2} # 2 = UK
with open(file, 'rb') as f: 
    files = {'file_toupload': f} 
     response = requests.post(isin_quest_request_url, data=data, 
                               files=files, headers=headers) 
if response.status code == 200:
     if response.json()['is_success']: 
        submission id = response, json() submission id' else: 
         ...... 
else: 
     ...... 
# Step 3: Get the result 
response = requests.post(isin_quest_get_result_url, headers=headers, 
                           data={'submission_id': submission_id}) 
if response.status_code == 200: 
     if json_data['is_success'] and json_data['job_finished']: 
         # Success and job finished 
        result = json data['file content']
 ...... 
     elif json_data['is_success'] and not json_data['job_finished']: 
         # Success but job not finished 
         ...... 
     elif not json_data['is_success']: # No Success 
         ...... 
else: 
     ......
```
#### **API Message body specification**

```
# ISIN Quest Request Response Body 
    # Satus Code 200 
        # Successful 
            { 
                "is_success": True, 
                "submission_id": xxxx, 
                "error_msg": '', 
               "info": '',
               "show details": False,
 } 
        # Unsuccessful 
\{ "is_success": False, 
                "submission_id": 0, 
                "error_msg": 'xxxxx', 
                "info": '', 
                "show_details": False, 
               "job \overline{f}inished" = True
            "job_status" = "error"
 } 
 # Status code 400 
\{ "is_success": False, 
                "submission_id": 0, 
                "error_msg": 'xxxx, 
                "info": 'Please contact Qomply support', 
            "show_details": False 
 }
# ISIN Quest Get Result Response 
{ 
    "is_success": Boolean, # indicate if the run was successful 
    "submission_id": int, # submission_id used to get the result 
    "error_msg": string, # error msg if any 
    "file_content": string, # file result as string = csv file as string 
 "file_type": "csv", # format of the file here csv 
 "file_separator": ";", # separator used for the csv 
 "info": string, # msg to help you to fix your issue if any 
 "job_finished": Boolean, # indicate if the job finished. ie the result is ready 
    "job_status": string, # error/running/success
```
}